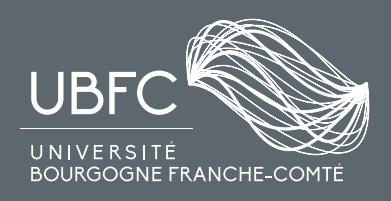

# ÉLECTIONS UBFC 2020

# Comment voter en ligne ?

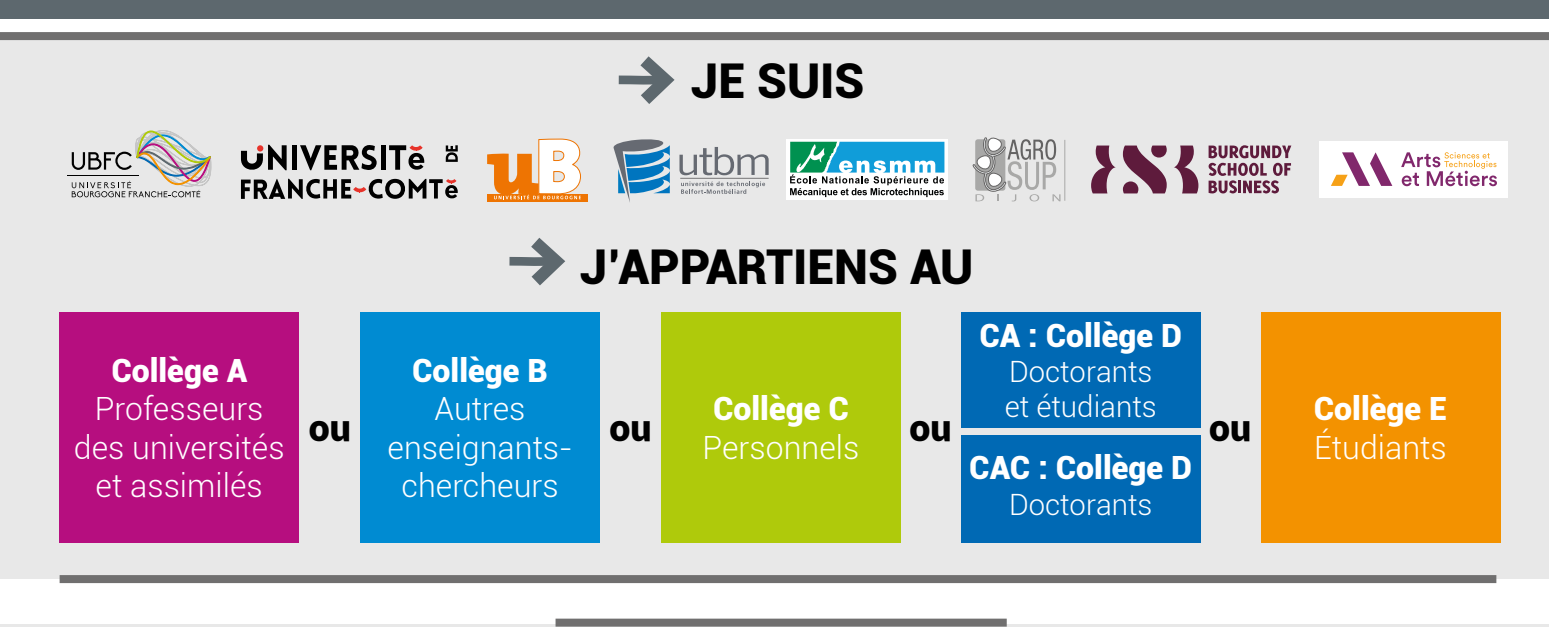

### QUAND ACCÉDER À MON ESPACE ?

Du 2 novembre (10h) au 6 novembre (18h)

#### POUR ME CONNECTER À MON ESPACE ÉLECTEUR...

#### LE JOUR DES ÉLECTIONS :

- Je reçois mon **identifiant** par email, sur ma messagerie professionnelle ou académique
- Sur cette même messagerie, je reçois mon **mot de passe** dans un second email
- [À l'aide de ces éléments,](https://electionsubfc2020.alphavote.com) **je me connecte** *via* le lien suivant (également transmis par email) : https://electionsubfc2020.alphavote.com

## LORSQUE JE SUIS CONNECTÉ·E À MON ESPACE ÉLECTEUR...

- 1. Je me rends dans l'espace **« Bureaux de vote »**
- **2. Deux scrutins** sont disponibles : un pour le CA et un pour le CAC
- 3. Je vérifie que j'appartiens au bon collège
- 4. Je sélectionne un scrutin et **effectue pour mon premier vote** (CA ou CAC) en suivant les différentes étapes jusqu'à la validation de mon vote
- 5. Une fois mon premier vote terminé, je retourne dans l'espace « Bureaux de vote » pour sélectionner le scrutin pour lequel je n'ai pas encore voté (CA ou CAC).
- 6. Je réalise **mon second vote** en suivant les différentes étapes jusqu'à la validation de mon vote.
- 7. Lorsque j'ai voté aux deux scrutins disponibles, **un mail de confirmation m'est envoyé** : je ne peux alors plus accéder aux bureaux de vote.